### Paolo Monella

# Metodi digitali per l'insegnamento umanistico **Qualche proposta didattica**

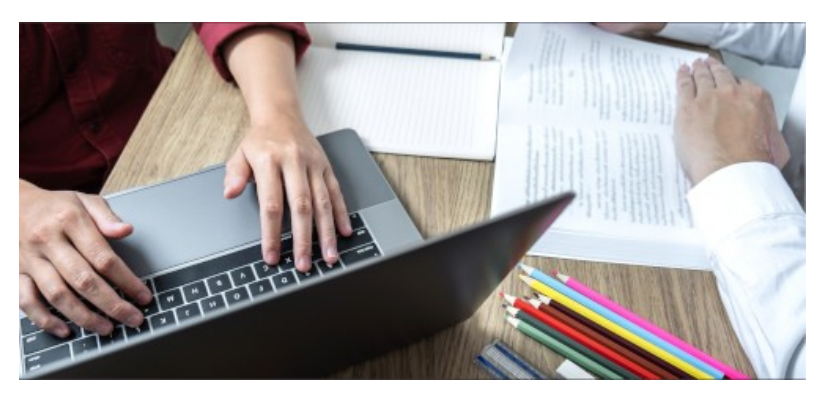

Corso di formazione docenti AIUCD-AICC

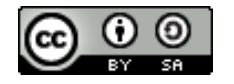

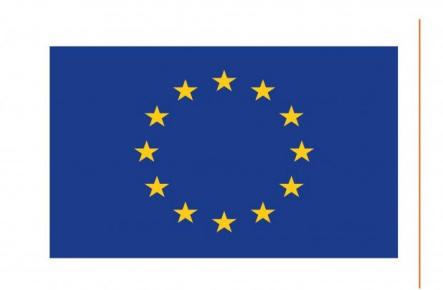

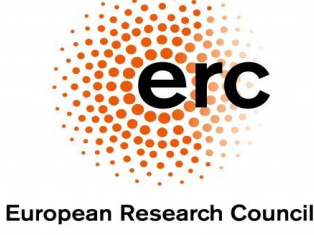

Established by the European Commission

### *ERC PAGES (AdG 2019 n° 882588)*

This project has received funding from the European Research Council (ERC) under the European Union's Horizon 2020 research and innovation programme (grant agreement No 882588)

# Qualche proposta

- Corpora testuali
- Editing collaborativo
- Interazione asincrona online
- Video registrati e flipped classroom
- Wikipedia
- **Wikibooks**
- Materiali e riferimenti

# Corpora testuali

## Corpora testuali

- Qual è il perfetto di *tepeo*?
	- Il dizionario Lewis-Short dice [che non ne ha](http://www.perseus.tufts.edu/hopper/text?doc=Perseus%3Atext%3A1999.04.0059%3Aentry%3Dtepeo)
	- Ricerche sul [corpus latino PHI](https://latin.packhum.org/)
		- [#tepui | #tepue](https://latin.packhum.org/search?q=%23tepui+%7C+%23tepue)
- **[Exempli gratia](./exempli%20gratia) sul PHI**
- **[Sies](https://latin.packhum.org/search?q=sies) sul PHI**
- [Facturum esse](https://latin.packhum.org/search?q=facturum+esse) vs [factum iri](https://latin.packhum.org/search?q=factum+iri) sul PHI [\(tum iri | sum iri | xum iri](https://latin.packhum.org/search?q=tum+iri+%7C+sum+iri+%7C+xum+iri))

### **Classical Latin Texts**

A Resource Prepared by The Packard Humanities Institute

#### Noter

I agree to use this web site only for personal study and not to make copies except for my personal use under "Fair Use" principles of Copyright law.

Click here if you agree to this License

Questions and comments can be directed to The Packard Humanities Institute

# Editing collaborativo

## Editing collaborativo

- Google Drive/Docs
	- Esempi: [2013](https://drive.google.com/drive/folders/0B3IGRR4N4mizNFl6a0V4eGpIMDA?resourcekey=0-SK2Qgob5PPdZsvAtZ8ffXQ), [2015](https://docs.google.com/presentation/d/1fV1zHvKYOrAg8tkRuV6_M7Wpv7Hc0au6R6Qs8OAC5M0/edit#slide=id.gdd1e57f9c_0_0)
	- [Alternative](https://lista.lealternative.net/#doconline)
- Argomenti: testi, civiltà, storia della letteratura
- Ricerca, lavoro di gruppo
- Public speaking
	- Feedback dei compagni

#### **Q** DOCUMENTI ONLINE

Per documenti online intendiamo la possibilità di gestire dei documenti online e in condivisione anche con altre persone. Esattamente come si può fare con Google Docs o con Office 365. Qui trovi il nostro articolo completo.

### **OOO** NEXTCLOUD

Se avete già un account Nextcloud potete provare a usare la suite OnlyOffice o CollaboraOnline che sono spesso comprese nelle soluzioni a pagamento.

### CRYPTPAD

Alternativa crittografata end-to-end. Open source e gratuita (fino a 1GB di spazio). Possibilità di condividere e di collaborare in tempo reale con altri utenti. Testi, fogli di calcolo, lavagne e anche form. Esiste anche una istanza gratuita dei Devol.

#### **ETHERPAD**

Etherpad è un editore collaborativo molto semplice. Anche in questo caso potete usare l'istanza gratuita dei Devol.

#### **KDRIVE**

Un fork di Nextcloud con un'applicazione propria (open source) completamente riscritta da zero. Usano OnlyOffice e si possono creare documenti e fogli di lavoro per lavorare in tempo reale con altre persone.

## Interazione asincrona online

## Interazione asincrona online

- **Forum**
- Questionari
- Sondaggi etc.

Esempio: [Moodle](https://elearning.uniroma1.it/login/index.php) *Lingua e letteratura latina I* (M-Z) per Lettere Moderne 2021/22

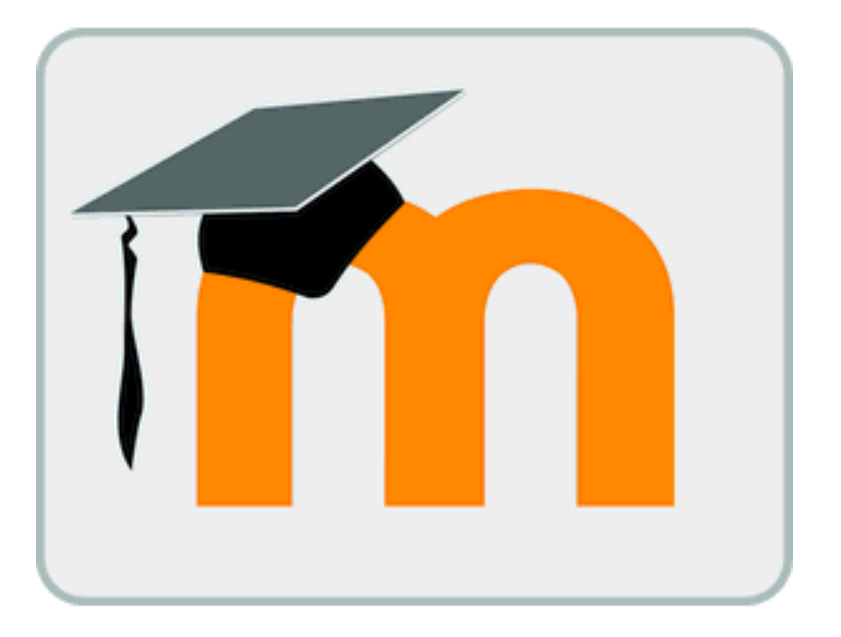

# Video registrati e flipped classroom

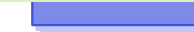

# Video registrati e flipped classroom

- Video registrati
	- Portare la parte trasmissiva fuori dagli 'incontri'
	- Digitale asincrono (non videolezioni in diretta)
- *Attività* durante gli 'incontri'
- **Esempio: [DH Pills](https://peertube.uno/c/dhpills/) (introduzione** alle Digital Humanities per classicisti)

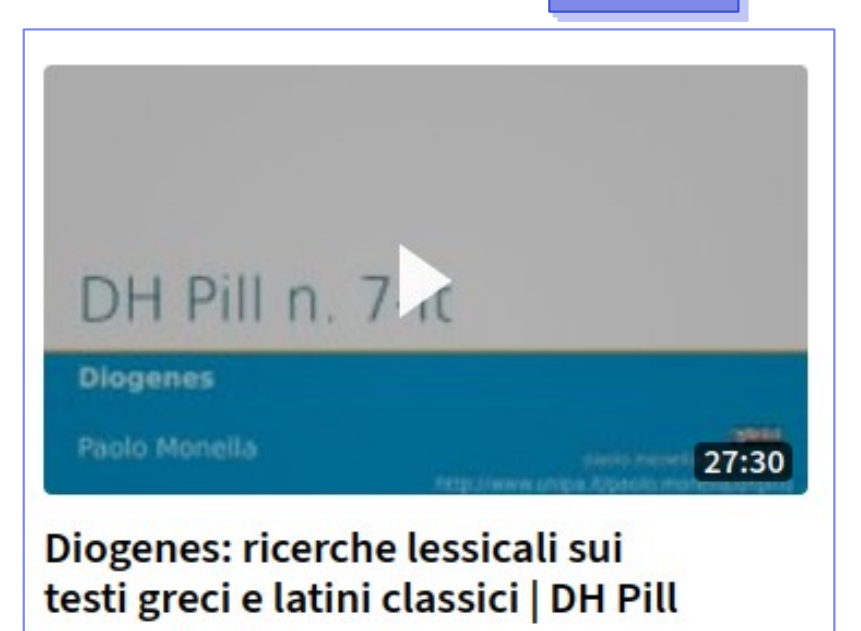

10 mesi fa · 176 visualizzazioni dhpills

# Wikipedia

# **Wikipedia**

- Gli studenti editano un articolo Wikipedia
- Come?
	- Creano un articolo nuovo
	- O ne migliorano uno esistente
- Chi?
	- Da soli
	- O in gruppo
- Dove?
	- **Sia** in classe (aula-laboratorio o tablet in aula) **sia** a casa
	- Computer (o tablet), **non** cellulare

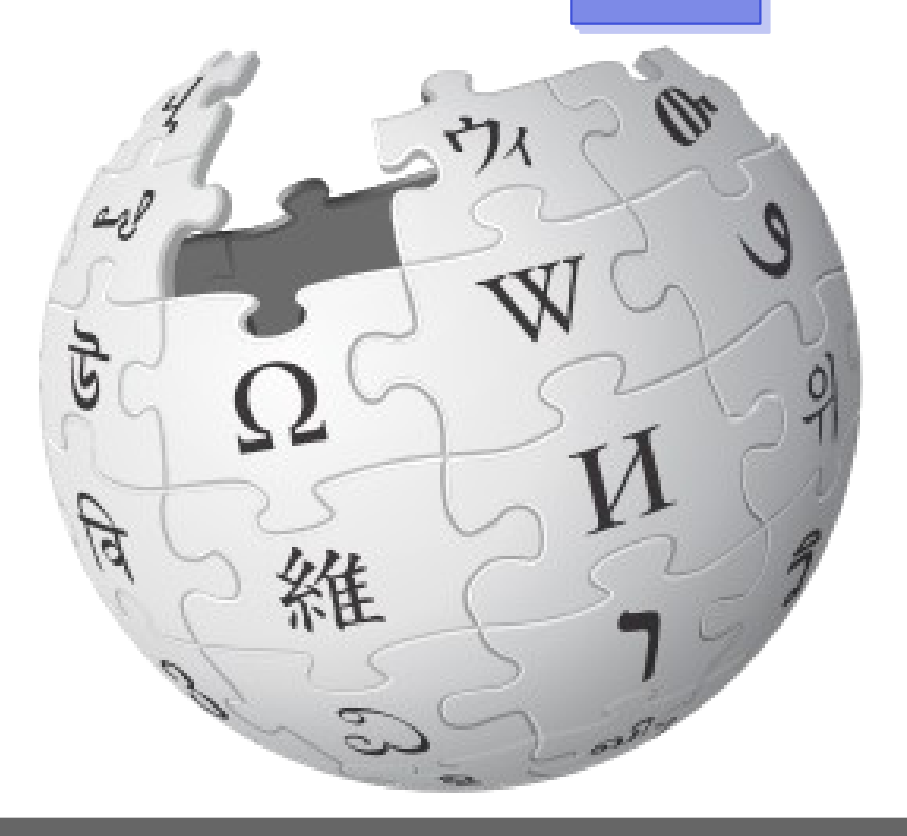

## Wikipedia: scelta articolo

- Gli studenti (**guidati**) cercano
- ['Stub'](https://it.wikipedia.org/wiki/Aiuto:Abbozzo)
	- [Categoria:Stub](https://it.wikipedia.org/wiki/Categoria:Stub)
	- Progetti: [Antica Roma](https://it.wikipedia.org/wiki/Progetto:Antica_Roma), Antica Roma/[Fonti antiche](https://it.wikipedia.org/wiki/Progetto:Antica_Roma/Fonti_antiche), [Lingua latina](https://it.wikipedia.org/wiki/Progetto:Lingua_latina)
- Capacità critica

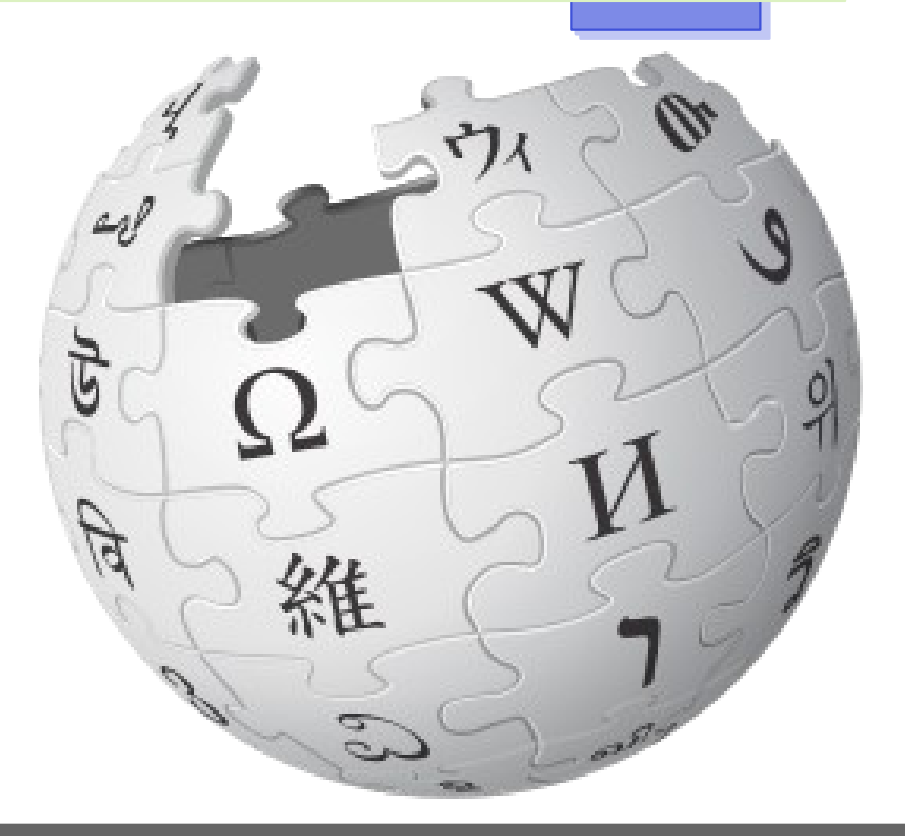

# Wikipedia: gruppi

- Ruoli
- Responsabilità

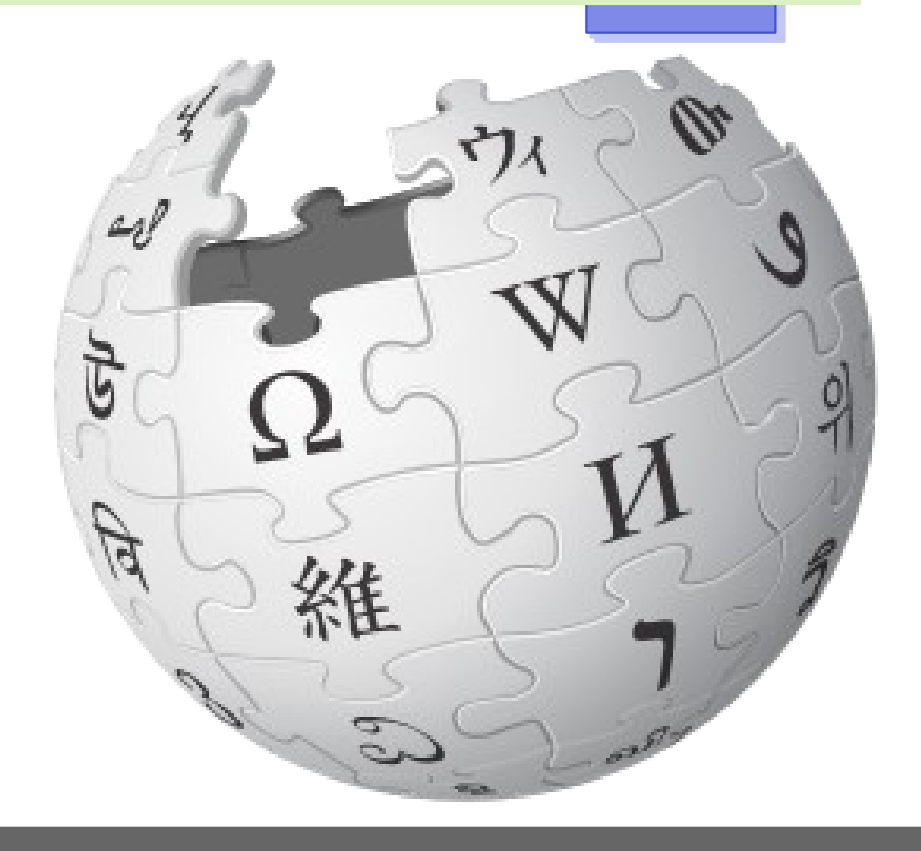

## Wikipedia: comunicazione col professore

- Presenza  $\rightarrow$  Assetto laboratoriale
- Online  $\rightarrow$  Pagina 'discussione'

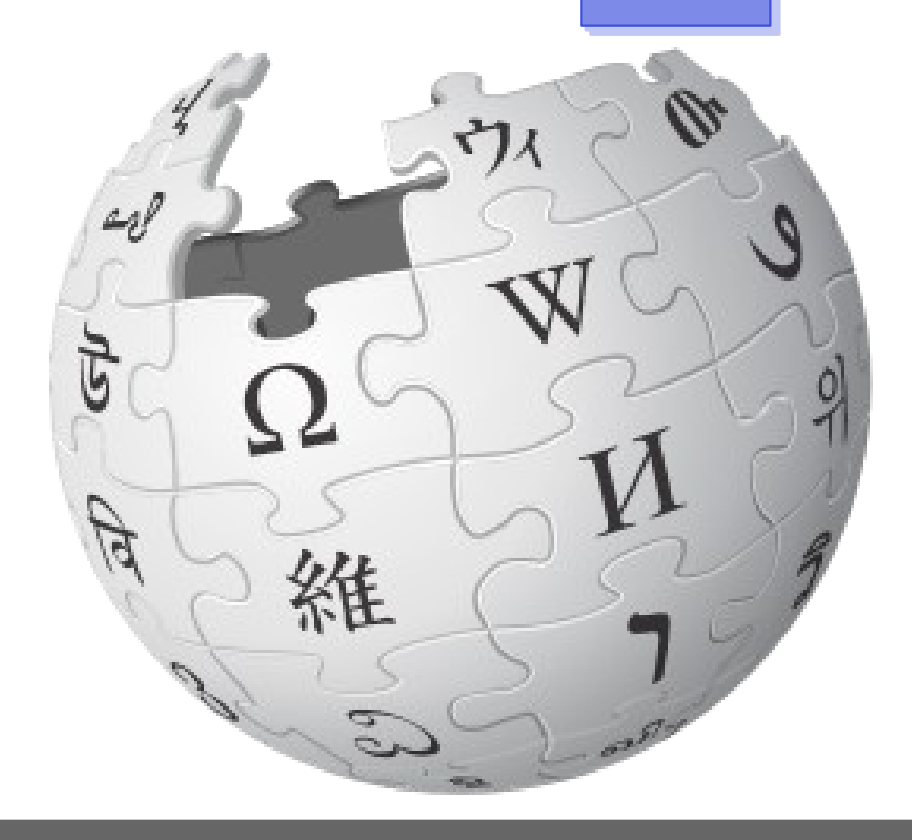

# Wikipedia: competenze digitali

- **Markup wiki** 
	- ''corsivo'' (due apostrofi)
	- '''corsivo'''
	- $==$  Titolo di livello 2  $==$
	- $==$  Titolo di livello  $3 ==$
	- $[[\text{Roman}] \rightarrow \text{Articolo 'Roma'}$
	- [https://www.corriere.it Corriere della Sera] → Link 'normale'
- Comunicazione online

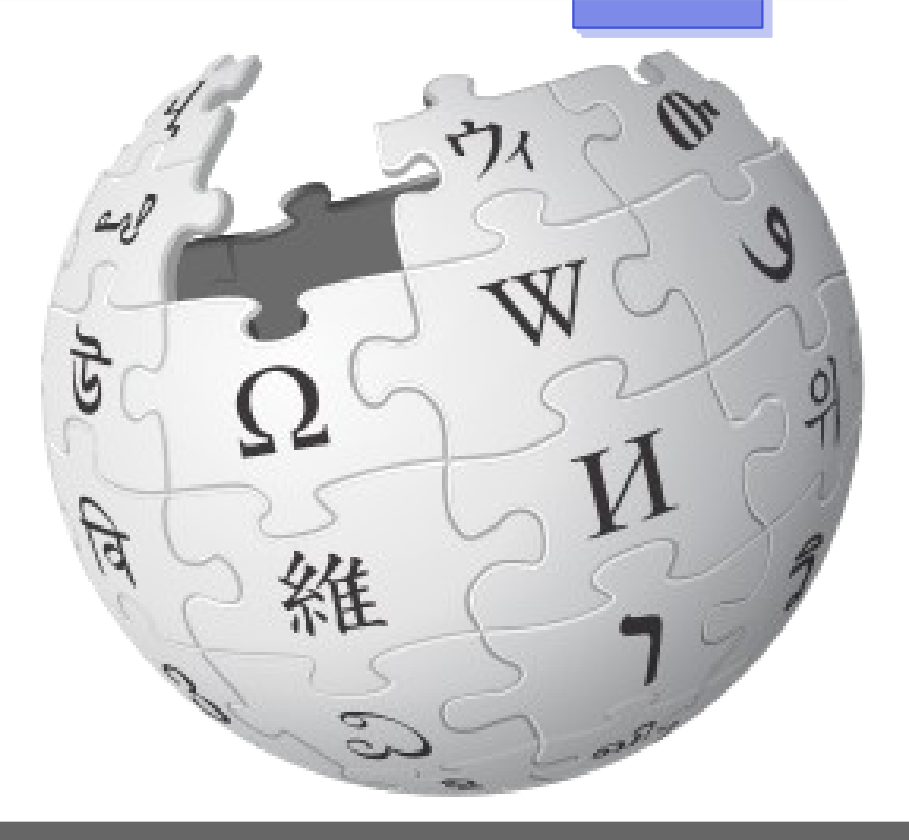

## Wikipedia: capacità critiche

- Migliorare l'articolo
	- Cosa manca?
	- Dove e come editare ( $\rightarrow$ scrittura specialistica)
- Fonti
	- Scegliere fonti affidabili
	- Citare le fonti

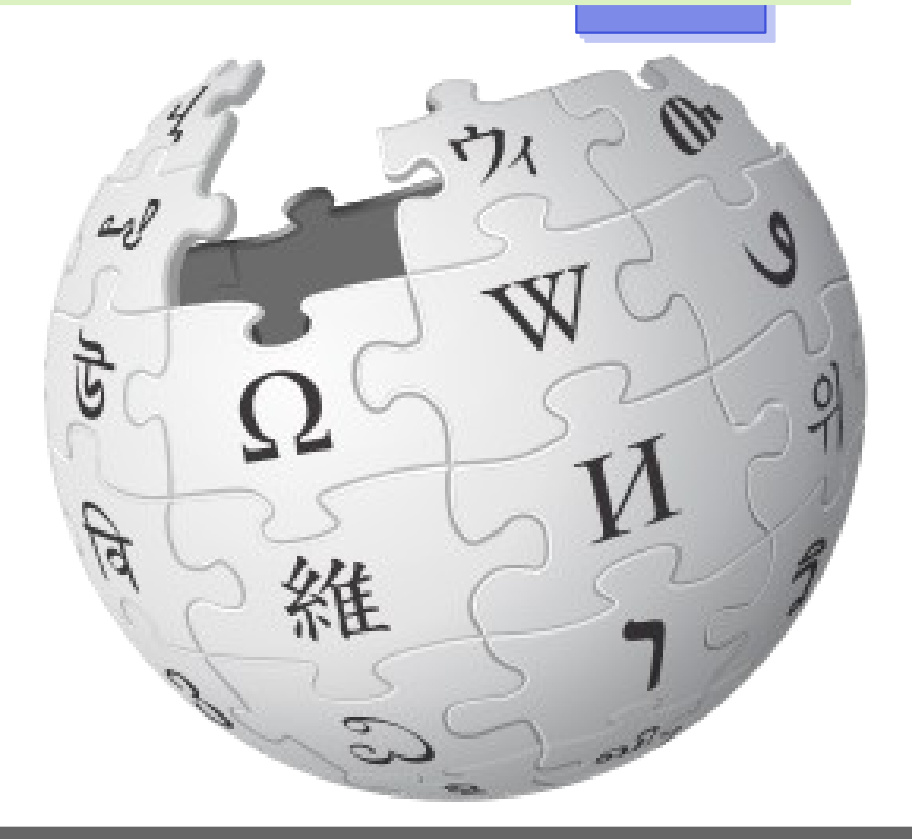

# Wikipedia: CLIL

• Pagina [Mondello](https://en.wikipedia.org/wiki/Mondello) della Wikipedia in inglese

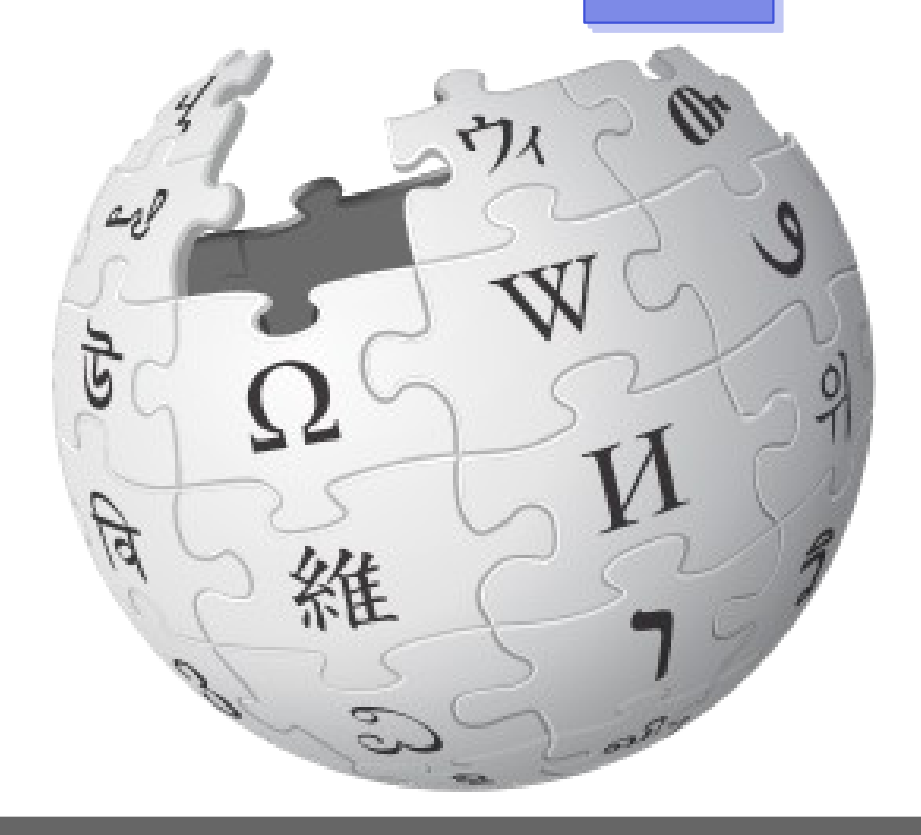

# Wikipedia: valutazione

- Elaborato
	- L'articolo
	- [Plagiarism check](http://plagiarisma.net/)
- Processo
	- Sincrono: laboratorio
	- Asincrono: pagina 'discussione'
	- A ciascuno il suo: pagina 'cronologia'
	- Ruoli

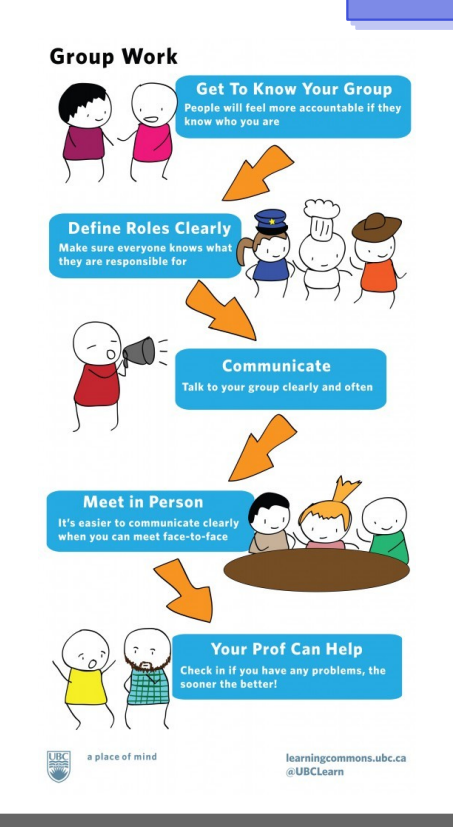

# Wikipedia: scrivere per il mondo

- [Writing for the world](https://americanenglish.state.gov/files/ae/resource_files/10-48-1-c.pdf)
- Etica 'intellettuale': [i 5 pilastri](https://it.wikipedia.org/wiki/Wikipedia:Cinque_pilastri) di **Wikipedia**

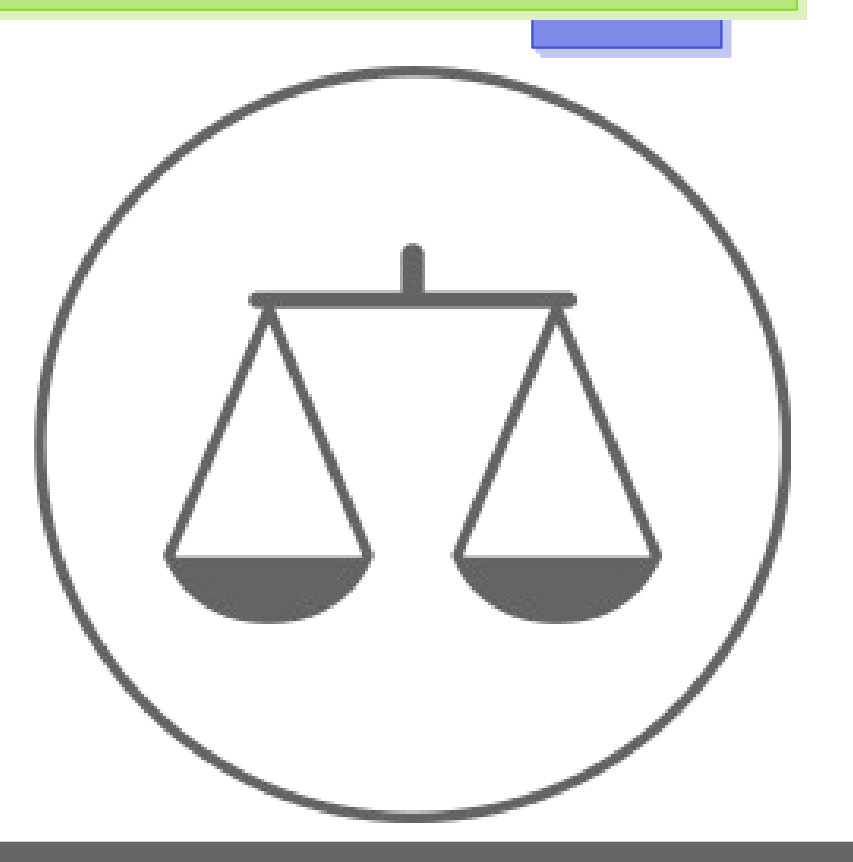

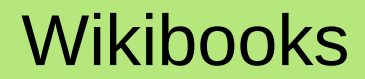

## Wikibooks

- Gli studenti editano libri (di testo)
	- Saggi (es.: manuale di grammatica latina)
	- Edizioni commentate (es.: Catullo, Tacito, Iliade)
- Qualche esempio in [questa pagina](http://www.paolomonella.it/decosmi2023) (corso De Cosmi 2023)

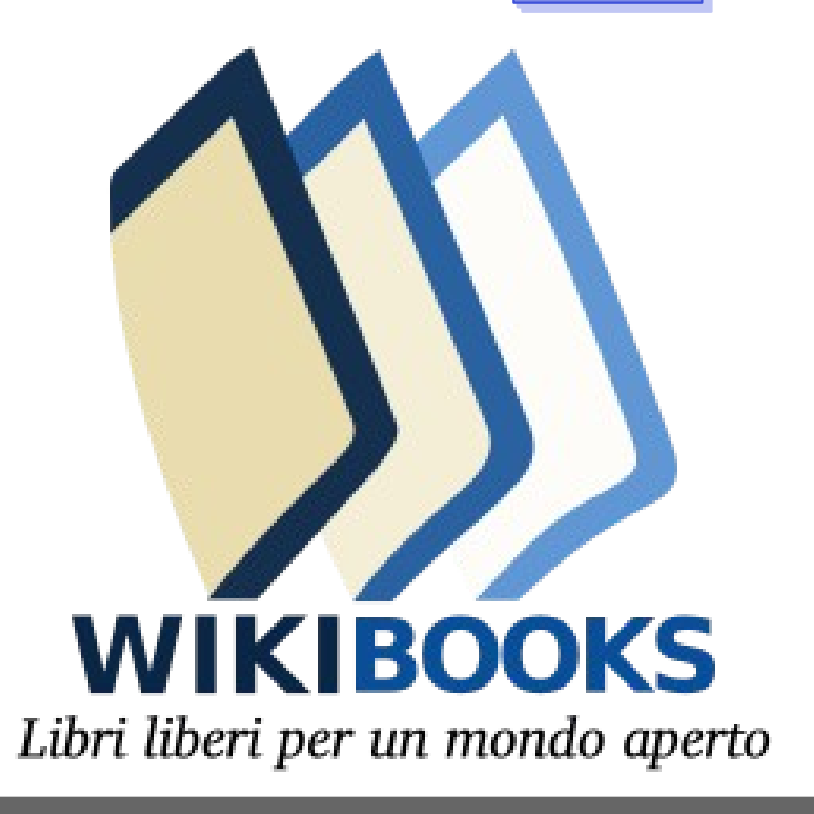

# Materiali e riferimenti

# Materiali e riferimenti → Wiki

- Materiali di miei vari seminari e corsi di formazione:
	- [2015](http://www.paolomonella.it/iomerito2015/index.html) (editing collaborativo e Wikipedia)
	- [2017](http://www.paolomonella.it/cidi2017/index.html) (Wikipedia, Wikisource e Wikibooks)
	- [2018/CIDI](https://it.wikiversity.org/wiki/Dipartimento:Wikiversit%C3%A0/Recinti_chiusi_e_piattaforme_aperte_per_la_condivisione_e_l) (editing collaborativo, Kahoot, Wikibooks, Wikiversity)
	- [2018/Liceo Garibaldi](https://it.wikipedia.org/wiki/Progetto:Coordinamento/Scuole/Liceo_Classico_Garibaldi_Palermo) (Wikipedia)
	- [2023/De Cosmi](http://www.paolomonella.it/decosmi2023) (Wikipedia, Wikibooks)

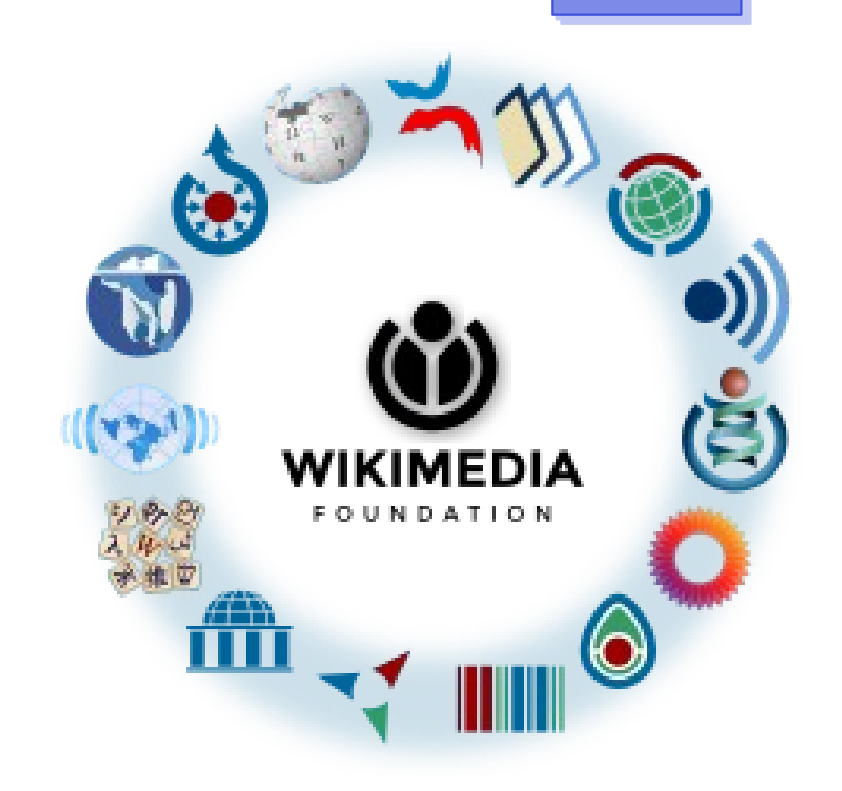

## Materiali e riferimenti → Metodi

- Paolo Monella. *Metodi digitali per l'insegnamento classico e umanistico*. EDUCatt: Milano 2020.
	- Disponibile [online](http://www.paolomonella.it/metodi.pdf) in *open access* (PDF)

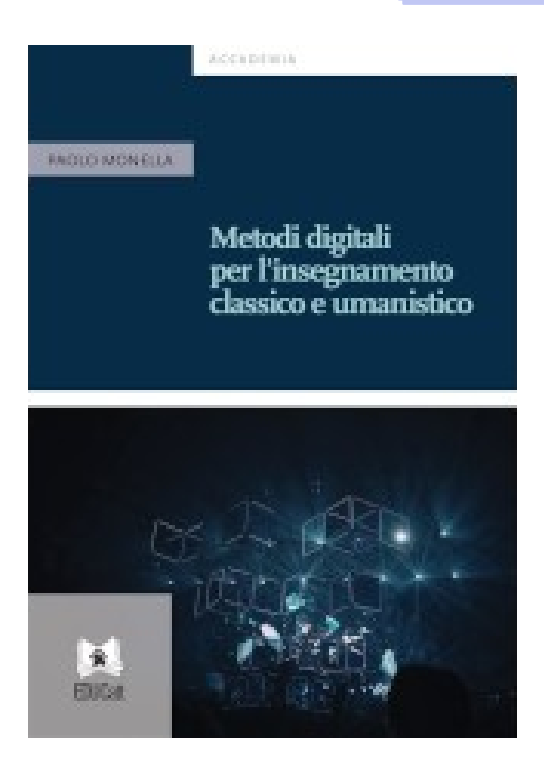

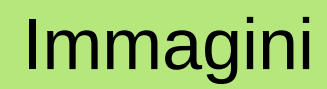

## Immagini

- Classical Latin Texts, screenshot da <https://latin.packhum.org/>
- Documenti online (slide "Editing collaborativo"), screenshot da <https://lista.lealternative.net/#doconline>
- "Logo Moodle" by Giacomo Lucchese, license CC BY-SA 3.0 from <https://commons.wikimedia.org/wiki/File:LogoMoodle.png>
- DH Pills, screenshot da <https://peertube.uno/c/dhpills/videos?s=1>

## Immagini

- Logo Wikipedia, CC BY-SA 3.0, da <https://commons.wikimedia.org/wiki/File:Wikipedia-logo-v2.svg>
- "Groupwork infographic" by UBC Learning Commons is licensed under CC BY 2.0
- Atón (icona bilancia), CC BY-SA 4.0, via Wikimedia Commons, da [https://commons.wikimedia.org/wiki/File:Scale\\_icon\\_light.svg](https://commons.wikimedia.org/wiki/File:Scale_icon_light.svg)
- Logo Wikibooks, CC BY-SA 3.0, da <https://commons.wikimedia.org/wiki/File:Wikibooks-logo-it.svg>
- Logo Wikimedia, CC BY-SA 3.0, da [https://wiki.wikimedia.it/wiki/File:Wikimedia\\_logo\\_family\\_complete-2022.svg](https://wiki.wikimedia.it/wiki/File:Wikimedia_logo_family_complete-2022.svg)